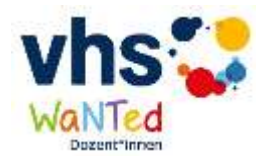

# **Über ebay-Kleinanzeigen Dozent\*innen finden**

## **Der Versuch lohnt sich immer. Und es ist ganz leicht!**

- 1. Die Seite<https://www.ebay-kleinanzeigen.de/> aufrufen, Konto anlegen: **Registrieren**
- 2. **Anzeige** bei ebay Kleinanzeigen (ebay KA) **erstellen**
	- **Kategorie**: Jobs Mini & Nebenjobs
	- **Anzeigentyp:** , ich biete' ankreuzen (sollte bereits voreingestellt sein)
	- **Titel der Anzeige**: kurzer selbsterklärender Titel (65 Zeichen)
	- **Beschreibung** (=motivierender Text): zu erwartende Fragen möglichst im Vorfeld beantworten, Ansprechpartner\*in benennen. Hier können auch Telefonnummer und E-Mail-Adresse benannt werden. Bei letzterer das @ gegen (ät) tauschen, da die E-Mail-Adresse sonst vom System nicht akzeptiert wird. Das Setzen von Links im Text zur Weiterleitung auf eine Internetseite ist möglich, z.B. <https://www.kvhs-harburg.de/service/kursleitung-werden>
	- **Bilder**: das Firmen-Logo (z.B. vhs-Logo) hat sich als hilfreicher erwiesen als ein themenbezogenes Bild, da das Firmen-Logo i.d.R. überregional bekannt ist.
	- **Stundenlohn**: Eintrag kann, muss aber nicht erfolgen. Doch die konkrete Kenntnis vom Stundenlohn scheint die Bereitschaft zur Kontaktaufnahme zu vergrößern. (Evtl. darauf hinweisen, dass vhs-Honorare für UE / 45 Min. incl. Vorbereitungszeit gezahlt werden.)
	- **Berufserfahrung**: Eintrag kann, muss aber nicht erfolgen. Die Erwartungen zur Berufserfahrung können ggf. in der Beschreibung genannt werden.
	- **Arbeitszeit**: Eintrag kann, muss aber nicht erfolgen.
	- **PLZ**: Wichtiges Element, da die Suchenden eine PLZ plus einen definierten Radius angeben, in dem sie suchen. Es lohnt sich, die gleiche Anzeige unter verschiedenen PLZ laufen zu lassen.
	- **Anbietertyp**: Gewerblich ankreuzen.
	- **Rechtliche Angaben**: Angaben zum Impressum sind Pflicht, zum Datenschutz dringend empfohlen. Hinweise dazu sind als Link möglich (s. Bsp. unten). Weitere Infos unter: <https://themen.ebay-kleinanzeigen.de/hilfe-gewerblich/gewerbe/rechtliche-angaben/>
- 3. **Anzeigen-Vorschau:** prüfen Sie die Darstellung Ihrer Anzeige, danach **Anzeige aufgeben**!

FERTIG!  $\odot$  lhre Anzeige erscheint nach wenigen Minuten im ebay KA-Portal.

Die Anzeige hat eine Laufzeit von 60 Tagen. Sie kann innerhalb von 8 Tagen vor Ablauf kostenlos um weitere 60 Tage verlängert werden. Mehr Infos dazu unter: [https://themen.ebay](https://themen.ebay-kleinanzeigen.de/hilfe/)[kleinanzeigen.de/hilfe/.](https://themen.ebay-kleinanzeigen.de/hilfe/) Da bei Verlängerung der Anzeige das Erstellungsdatum sichtbar bleibt, empfiehlt es sich, die Anzeige von Zeit zu Zeit gänzlich neu einzustellen.

Alle bei ebay KA eingehenden Nachrichten werden auch auf Ihre hinterlegte E-Mail-Adresse weitergeleitet. D.h. Sie finden sie sowohl im Posteingang Ihres E-Mail-Systems als auch unter 'Meins/Nachrichten' oben rechts bei ebay KA (wenn Sie eingeloggt sind). Von dort können Sie auch direkt auf Anfragen antworten. Bitte beachten Sie folgende Besonderheiten, wenn Sie das ebay KA-Portal für die Kommunikation nutzen: 1) In Ihrer Antwort enthaltene

'WaNTed Dozent\*innen - Nachwuchsgewinnung in der Erwachsenenbildung' Stand September 2022

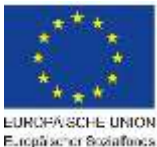

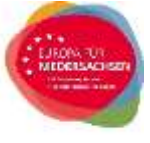

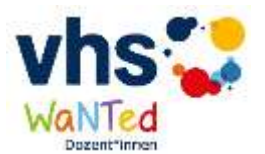

Links können vom Empfänger nicht durch direktes Anklicken geöffnet werden, sondern nur über Kopieren und Einfügen des Links in den Browser. 2) Durch Ihren

Abwesenheitsassistenten generierte E-Mails werden **nicht** als Antwort an den / die Interessent\*in weitergeleitet.

Und hier noch ein **Beispiel** für eine Anzeige bei ebay KA:

### **Deutschunterricht für geflüchtete Menschen in Marschacht**

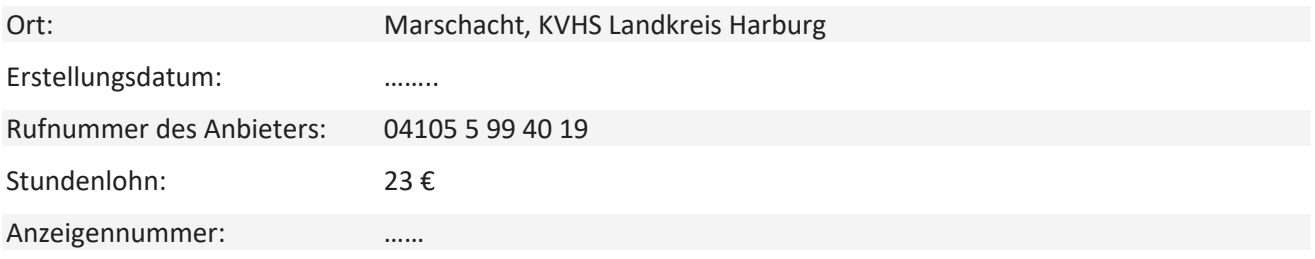

#### **Kontakt mit dem Anbieter (gewerblich)**

#### **Beschreibung**

10 geflüchtete Menschen aus Marschacht möchten gerne Deutsch lernen. Wir wollen ihnen dies vor Ort ermöglichen.

Deshalb suchen wir eine oder zwei Lehrkräfte, die einen Kurs von insgesamt 300 Unterrichtsstunden betreuen und an 2-4 Terminen pro Woche je 4 Unterrichtsstunden Deutschunterricht für Anfänger erteilen. Bei dem verwendeten Buch haben Sie die Wahl, wir beraten Sie gerne und stellen das entsprechende Werk. Sie haben bereits Erfahrungen in Sprachunterricht und Freude daran, in Kontakt mit Geflüchteten zu sein? Und Sie haben Interesse an einer nebenberuflichen Honorartätigkeit?

Nehmen Sie ganz unverbindlich Kontakt mit Manja Hähnel auf: 04105-5 99 40 19. Sie können auch eine Mail schreiben. M.Haehnel(ät)LKHarburg.de

Wir freuen uns auf Sie!

<https://www.kvhs-harburg.de/service/kursleitung-werden>

**Rechtliche Angaben** Kreisvolkshochschule des Landkreises Harburg Leitung: Stefan Baumann Schulkamp 11a 21220 Seevetal-Maschen

Landkreis Harburg Landrat Rainer Rempe Schloßplatz 6 21423 Winsen (Luhe)

Zentrale: 0 41 05 – 59 94 00

Impressum abrufbar unter: <https://www.kvhs-harburg.de/impressum>

Datenschutzhinweise abrufbar unter: <https://www.kvhs-harburg.de/datenschutz>

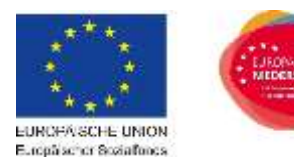